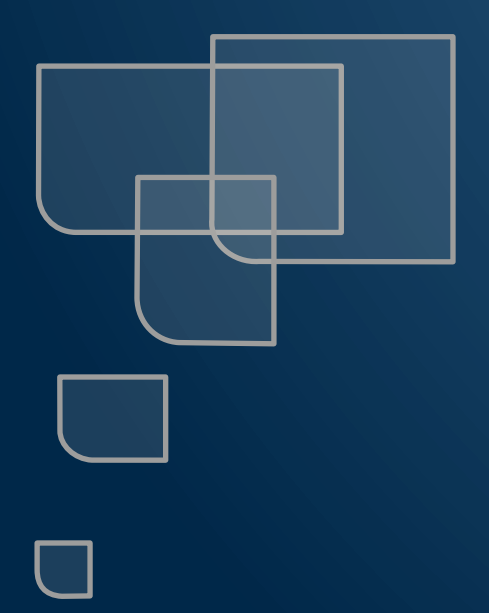

### Note de version Sereneo

Evoleon 5.5

Référence : S0020181009001 Version : 1.1 Date : 09/10/2018

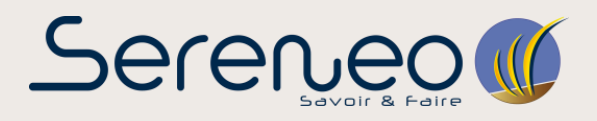

**Ce document présente les évolutions et corrections d'anomalies réalisées pour Sereneo Evoleon 5.5.**

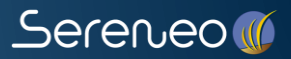

# **EVOLUTIONS**

#### 1.1 Génération de l'identifiant de poste

Durant l'activation de l'outil, il est désormais impératif que toutes les sources d'accès à internet susceptibles d'être utilisées sur votre poste soient activées.

#### 1.2 Remplacement

Après avoir effectué une recherche, il est désormais possible de remplacer chaque résultat obtenu par un autre mot.

Ce remplacement peut s'effectuer sur :

- 1. Un résultat unique : sélectionner le résultat, puis cliquer sur "Remplacer"
- 2. Une ressource entière : sélectionner la ressource, puis cliquer sur "Remplacer"
- 3. Une recherche entière : sélectionner la recherche, puis cliquer sur "Remplacer tout"

#### 1.3 Modèle Word 2016

Les modèles de document pour Word 2016 sont maintenant disponibles dans les modèles proposés par Evoleon.

#### 1.4 Infobulle pour les Cards

Chaque valeur d'un Card possède désormais une infobulle vous informant sur le contenu de la cellule.

#### Exemple pour une image

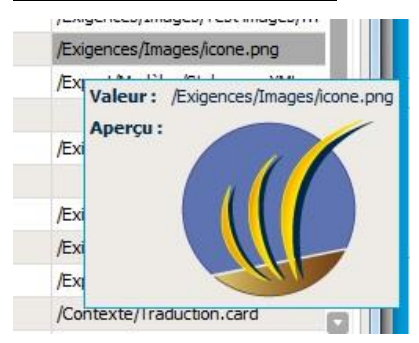

### 1.5 Récit utilisateur : Référence à un document

L'ajout d'une référence à un document se fait désormais de la même manière que l'ajout d'une référence à un Scénario. Auparavant une nouvelle fenêtre apparaissait vous demandant de sélectionner la ressource, désormais la sélection se fait directement dans le volet des propriétés.

#### 1.6 Préférences utilisateur par défaut

La réouverture des projets au démarrage ainsi que la sauvegarde automatique du projet toutes les 5 minutes seront désormais activées par défaut.

# 2 CORRECTION D'ANOMALIES

#### 2.1 Renommage d'un scénario

Après avoir renommé un scénario et avoir choisi de répercuter le changement sur ses références, dans certains cas l'ensemble de ses références n'étaient pas modifiées. Désormais le renommage est correctement répercuté.

#### 2.2 Utilisation d'un serveur inexistant

Durant l'importation automatique d'un portail, lorsqu'un serveur inexistant dans le projet a été sélectionné, l'importation se voit interrompue. Un message informe alors que le serveur sélectionné n'est pas valide.

#### 2.3 Échec de l'authentification

Les valeurs saisies au cours du processus d'importation automatique d'un portail permettant l'authentification à un serveur sont désormais bien prise en compte.

#### 2.4 Exploration d'un lien brisé

Il est dorénavant impossible de lancer l'exploration d'une ressource inexistante.

#### 2.5 Règles : Edition anormalement active

Dans les règles d'une ressource, il n'est plus possible de modifier les colonnes définies par le prototype affecté aux Règles dans les paramètres du projet.